後編 組み込み機器にSELinuxを適用する

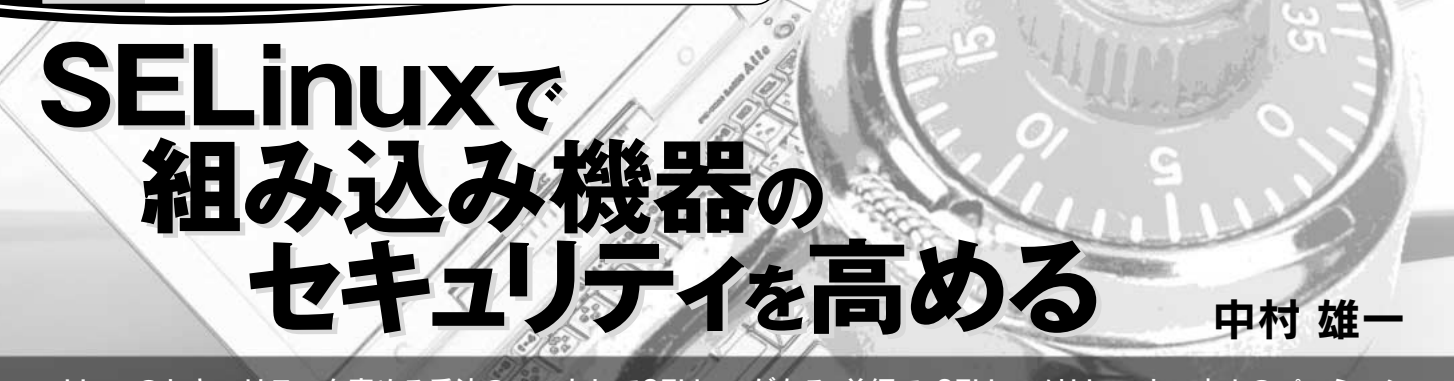

Linuxのセキュリティを高める手法の一つとしてSELinuxがある.前編で,SELinuxはLinuxカーネルのパーミッシ ョン・チェック機能を拡張し,ファイルやポート番号ごとに細かくアクセス制御を行えることを解説した.今回は組 み込み機器でSELinuxを使う方法について,実例を元に紹介する. (編集部)

前編 (2008年6月号, pp.128-135)では, SELinux の仕組 みと構成要素について解説しました.今回は,実際に組み 込み機器向けマイコン·ボードに SELinux を移植し、動 作させてみます. マイコン・ボードとしては、シリコンリ ナックス(http://www.si-linux.co.jp/)の CAT760 を対象にします(**写真 1**).CAT760 は Ethernet ポートを 備えるため,小型のサーバとしても使えます.しかし, サーバをインターネットに接続して使う場合は,当然セ キュリティに配慮しなければなりません。今回は, CAT 760 で http サーバを立ち上げ, SELinux で http サーバを 最小限の権限で動作させてみます.

なお,今回の例は CAT760 ですが,手順の大部分はほ かの機器にも共通です.違いは,開発機からターゲット機 へのファイル転送方式程度です. また、開発機のディスト リビューションは,CentOS 5 を前提として話を進めます.

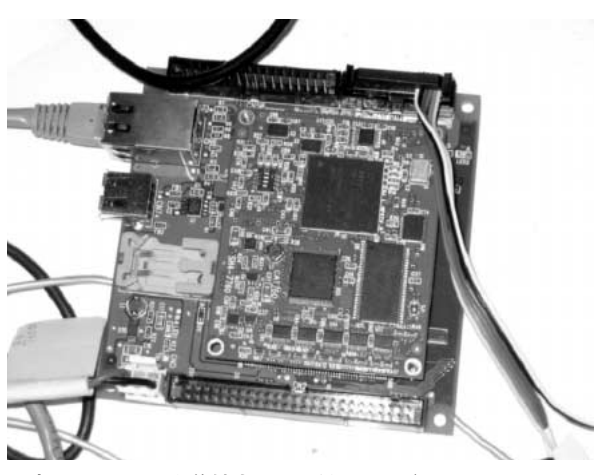

**写真 1 SELinux を移植するターゲット・ボード** (シリコンリナックス製 CAT760)

200MHz 動作の SH7760 (SH-4), 64M バイトの RAM, 16M バイトのフラッ シュ ROM, Ethernet (100Base-TX) インターフェースを搭載する.

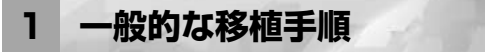

組み込みシステムに SELinux を移植するための一般的 な手順は、以下の四つのステップです.

- 1) SELinux に関係するプログラムをクロス・コンパイ ルする
- 2) 最小限のセキュリティ・ポリシ(以下、ポリシと略 記)を作成する
- 3)1)で作成したプログラムと 2)で作成したポリシを基 に,ターゲット上に最低限 SELinux が動作するシス テムを構築する
- 4)システムに適したポリシを開発する

本稿では,この順番に従って CAT760 ボードに SELinux を移植してみます.

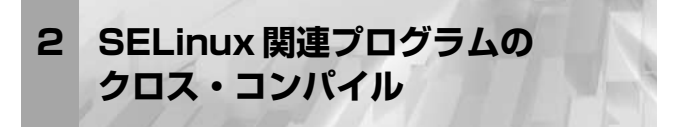

## ● ソース・ファイルの入手

組み込み機器に SELinux を導入するためには、SELinux に対応したカーネルおよびユーザ・ランドのソース・ファ イルを入手して,クロス・コンパイルする必要があります. 最低限必要なものとして、Linux カーネル本体,ライブラ リ libselinux,コマンド BusyBox があります.Linux カー ネルには、SELinux のアクセス制御エンジンが組み込まれ ています.libselinux には,SELinux の管理操作を行うた めの API が格納されています.SELinux に関連する管理 コマンドも必要ですが, BusyBox に取り込まれているも のを使い,サイズを小さくします.

**表 1** に示すように,これらのソフトウェアはバージョン

**表 1**

**SELinux を導入するために必要なソフト**

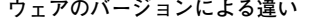

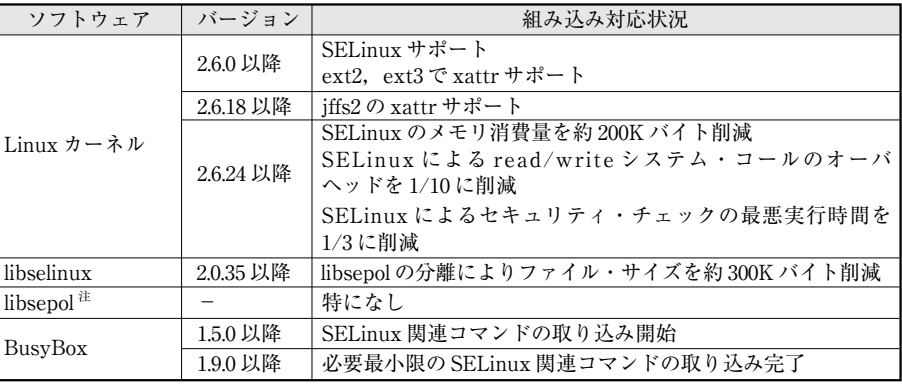

注:実機には入れないが, libselinux と BusyBox のコンパイルに必要.

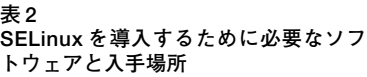

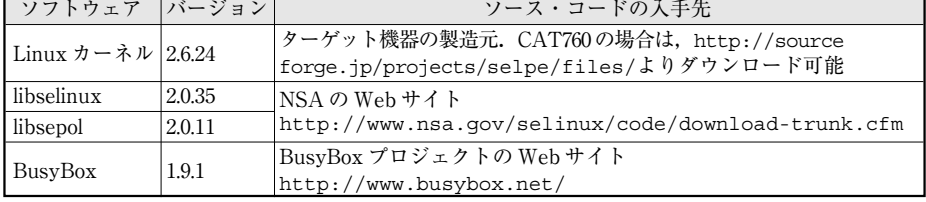

によって組み込み機器対応が異なります.カーネルについ ては,バージョン 2.6.0 が SELinux を最低限サポートして います. けれども, iffs2 上でシステムを構築するには, 2.6.18 以降が必要です.2.6.24 以降はチューニングが施さ れており,より組み込みに適しています.libselinux は, バージョン2.0.35 以降がお奨めです.それ以前ではlibsepol が必要ですが, 300K バイトほど容量が増えます. BusyBox については,1.9.0 以降であれば,必要なコマンド類がほと んどそろっています.

今回は移植のために,**表 2** のようなバージョンのソー ス・ファイルをダウンロードします.なお,これらのファ イルは,http://sourceforge.jp/projects/ selpe/files/の「CAT 760 SELinux 用各種ソース・ ファイル」からもダウンロード可能です.

ダウンロードしたら,作業ディレクトリにそれぞれ展開 しておきます.

また, CAT760 ボードで作業する場合,確実に本記事の 例を試すためには,ルート・ファイル・システムを,筆者 が SELinux の動作を確認したものと入れ替えることをお奨 めします. ルート・ファイル・システムのイメージは, http://sourceforge.jp/projects/selpe/files/ よりダウンロードします. ファイル名は rootfs se linuxtest.bin です. なお、こちらのルート・ファイ

ル・システムには,後述する BusyBox と libselinux が既に 移植済みです.イメージを FAT でフォーマットした CompactFlash カードに保存します.ボードに Compact Flash カードを差し込み,CAT760のブート・ローダより以 下のコマンドを入力します.

>> admin < パスワード入力(初期設定は silinux)> #> cp cf0: rootfs selinuxtest.bin rom: rootfs

## ● カーネルのコンパイル

さて、カーネル, libselinux, libsepol, BusyBox を順番 にクロス・コンパイルしていきます。まずは、カーネルで す.コンパイル方法は通常のクロス・コンパイルと同じです.

筆者の環境では、次のコマンドでカーネルのコンパイ ル・オプションを設定します.

\$ make menuconfig ARCH=sh

**表 3** のような SELinux に関係するオプションを ON にし ます.

クロス・コンパイルを行います.筆者の環境では,クロ ス・コンパイラの実行ファイル名は「sh4-linux-gnugcc」です.

\$ make CROSS\_COMPILE=sh4-linux-gnu-

\$ make CROSS\_COMPILE=sh4-linux-gnu-